## **Course Progress**

A new Course Progress report is a convenient option to check learners' progress on one or multiple courses. You can also check the statuses of courses that have already been assigned to users.

1. Open the **Reports** section, click **Courses**, and the report will be opened on the same page.

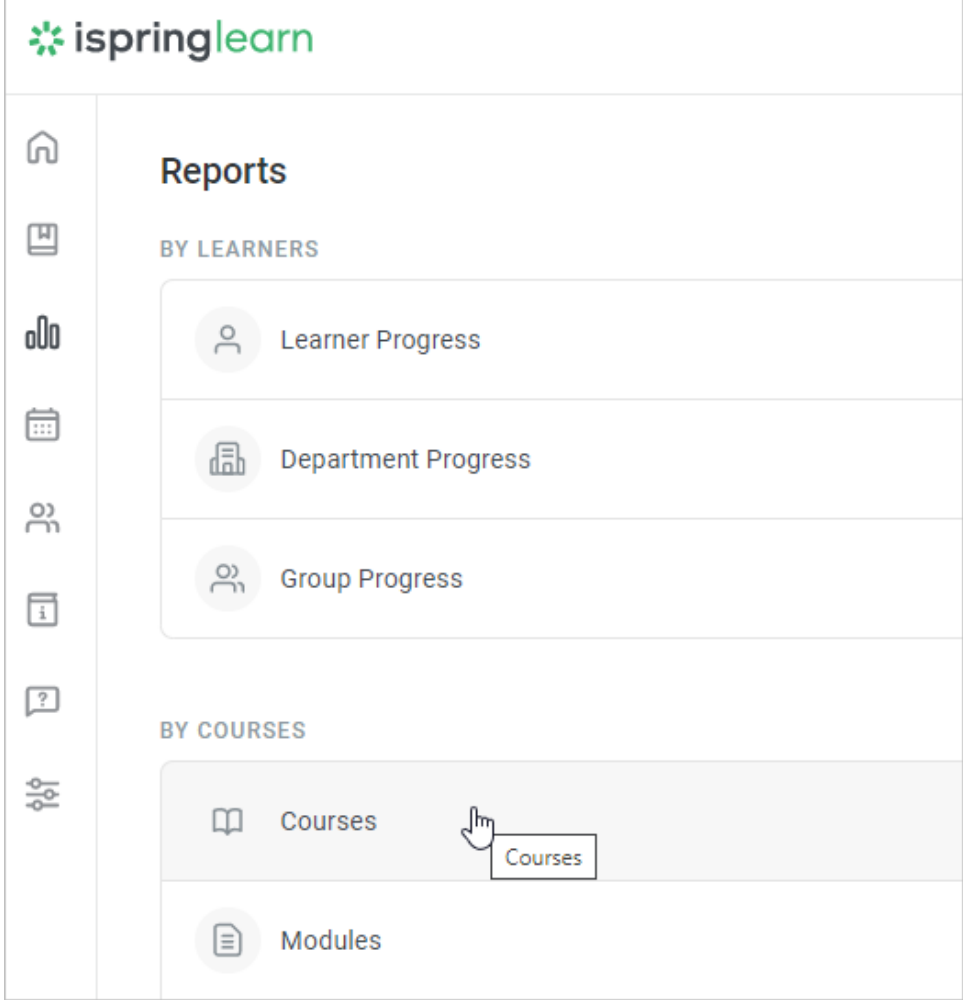

## 2. A summary of the entire report will appear above the table with the results.

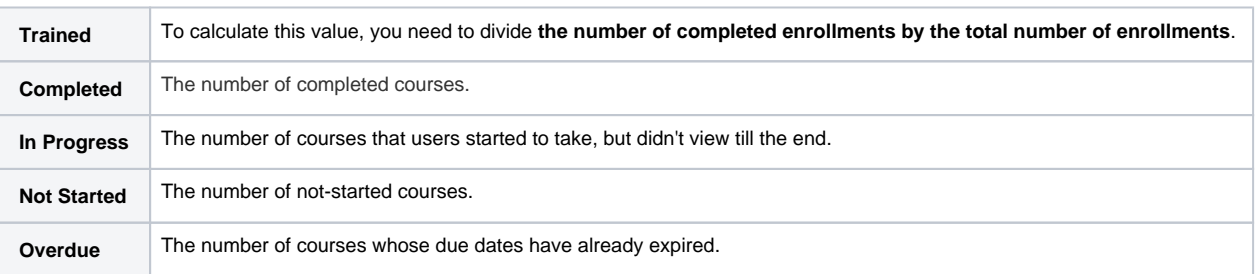

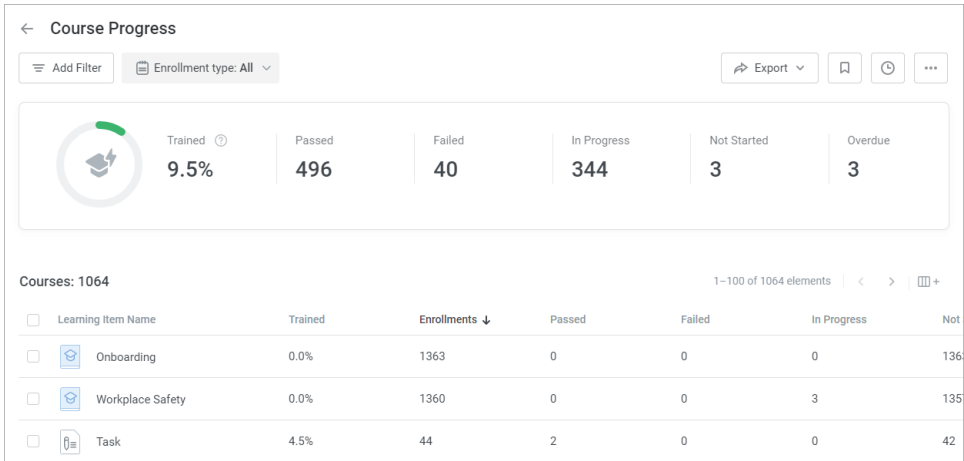

## **Notes:**

- 1. By default, the report includes all account courses, even those that haven't been assigned to anyone.
- 2. The report shows only the enrollments assigned to [active](https://ispringhelpdocs.com/pages/viewpage.action?pageId=10684059) users.
- 3. Department Administrator, Publisher, and a user with a custom role will see all courses available in the account in the report. However, **only statistics on users belonging to departments they manage and their sub-departments** will be displayed in the report.

Let's say; the Sales Onboarding course is assigned only to learners from the Sales department. The administrator of the Accounting department will see the course in the report, but under the **Trained** column all values will be equal to 0.

- 4. The reports only contain courses that are already assigned, not future enrollments scheduled according to [automatic enrollment r](https://ispringhelpdocs.com/display/ispringlearn/Automatic+Enrollments)ules.
- 5. Deleted courses and courses assigned to deleted users aren't displayed in the report.
- 6. In the **Course Name** filter, you can select up to 10 courses.
- 7. Proceed to edit courses and check the progress and enrollment history of users, groups, and departments right from the report.

## **Recommended articles:**

- [Report Filters](https://ispringhelpdocs.com/display/ispringlearn/Report+Filters)
- [Report Columns](https://ispringhelpdocs.com/display/ispringlearn/Report+Columns)
- [Report Templates](https://ispringhelpdocs.com/display/ispringlearn/Report+Templates)
- [Exporting Reports to CSV and XLSX](https://ispringhelpdocs.com/display/ispringlearn/Exporting+Reports+to+CSV+and+XLSX)
- [Sending a Report by Email](https://ispringhelpdocs.com/display/ispringlearn/Sending+a+Report+by+Email)
- [Scheduled Reports](https://ispringhelpdocs.com/display/ispringlearn/Scheduled+Reports)
- [Navigating through a Report](https://ispringhelpdocs.com/display/ispringlearn/Navigating+through+a+Report)
- [Content Statuses in Reports](https://ispringhelpdocs.com/display/ispringlearn/Content+Statuses+in+Reports)